# Interface

Lorain County Computer Users Group www.LCCUG.com info@LCCUG.com Volume 26 Number 11 November 2014

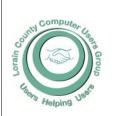

#### 2014

Inside This Issue

President's Letter Pg 2 LCCUG Officers Pg 2

November Program Pg 3
Minutes Pg 4

Genealogy Pg 5

Tip Corner Pg 6

10 Tips for Online Shopping Pg 7

Ask Leo Pg 9

Alert of the Week Pg 9

Not a Facebook Hack

Interesting Websites

Pg 9

Need Help? Pg10

Classes, Workshops & SIGs Pq10

LCC-OGS Programs Pg11

Officers Elections Pg 11

Open Source Lab Pg 12

How Safe Are Your Wi-Fi Spots? Pg. 13

Which Card is Safest

Pg 14

Merging Photo's Pg 16

Interesting Internet Finds

Pg 16

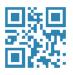

Tuesday November 11, 2014

LATEST WINDOWS info

(Windows 9?)

plus

What's up at Intel?

Ву

Glenn Pubal
Royal Business Equipment

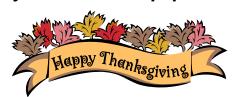

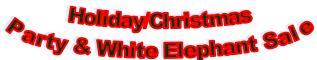

#### Raffle Items

Mystery Gift from Glenn Pubal
G-Cube Wireless Keyboard & Mouse
Vision Board USB Keyboard Large Letters
Contour Roller Mouse Pro2
Universal TV Remote
Tablet Wedge Pillow

## 

Meetings are held at
The Amherst Church of the Nazarene
210 Cooper Foster Park Rd. Amherst, OH
Doors will open at 5:30 PM, program starts at 6:30 PM

November 2014 | Interface

Volume 26 Issue 11 | Page 1

# A Word From Our President

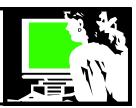

Tablets are becoming more and more popular. More and more of our members are using a tablet, an Ereader or smart phone.

According to The Guardian: "tablets that have long-lasting battery life and are easy to carry around are preferred by computer buyers rather than the chunkier desktops and laptops that need a desk and power supply. Even Microsoft, the giant of the PC business, was forced to reinvent its Windows business to make it more user and touch-friendly as well as to start selling its inhouse developed tablets that can be converted into laptops."

Starting in January we will hold a "Tablet Time" work session on the 3rd Tuesday of the month at the Church. Micky holds his problem solving workshop that night and we will share the room with him as we explore the uses of various kinds of tablet computers.

We are inviting those who want to review the use of their tablet, E-reader or smartphone to come to this workshop. Bring your device and your questions to these sessions and we will teach each other how to use them.

This could also help those who are thinking of buying one of these devices. Come and hear about them and learn their features and uses.

#### **LCCUG Blog**

This is a reminder to check the club blog. You can use the URL: <a href="http://lccug.blogspot.com/">http://lccug.blogspot.com/</a> or click on LCCUG Blog on our webpage: This is where I post meeting notes and websites that were discussed at our meetings and timely notices that computer users should hear about.

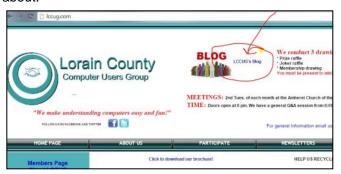

(Continued on page 6)

## LCCUG Officers For 2014

| President                    | Sandee Ruth president@lccug.com            |
|------------------------------|--------------------------------------------|
| Vice President               | Carole Doerr<br>vp-programs@lccug.com      |
| Secretary                    | Don Hall<br>secretary@lccug.com            |
| Treasurer                    | Micky Knickman<br>treasurer@lccug.com      |
| Newsletter<br>Editor         | Pam Rihel<br>newsletter@lccug.com          |
| Web Page Editor              | Richard Barnett<br>webpage@lccug.com       |
| Statutory Agent              | Sandra Ruth<br>statutory_agent@lccug.com   |
| Director of<br>Membership    | Dennis Smith<br>membership@lccug.com       |
| Director of<br>Advertising   | Richard Barnett<br>advertising@lccug.com   |
| Director of Public Relations | Carole Doerr<br>public_relations@lccug.com |

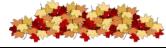

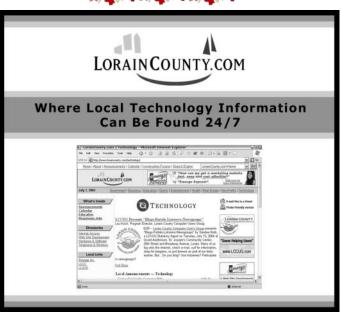

Volume 26 Issue 11| Page 2 November 2014 | Interface

Tuesday November 11, 2014

LATEST WINDOWS info (Windows 9?) plus What's up at Intel?

Ву

## Glenn Pubal

Come in and learn all about Windows 9 and other computer related items. Learn what's up at Intel also. No one does it better than Mr. Glenn Pubal. This will prove to be an interesting evening.

Mr. Glenn Pubal of Royal Business Machines in Elyria, one of the Club sponsors, is an excellent host and presenter. He presents programs that always promise to be quite informative, entertaining and on the cutting edge of new products and computer programs. Glen is one of our most knowledgeable presenters.

Refreshments will be served as always. Bring some friends with you.

Notice: We are starting a new Laser Printer raffle. Come to the meeting to learn more. Tickets will again be \$2.00 each with a total of 64 tickets being sold.

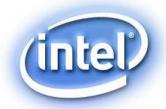

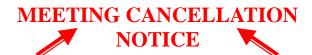

When a meeting is cancelled, the notification will be on our Websites and emails will be sent out to our members.

Our Websites are: www.lccug.com

www.lccug.com/members

If you think the weather is too bad to drive in then don't try to come to a meeting that may already be cancelled. Please check your email boxes and our websites.

Thank You

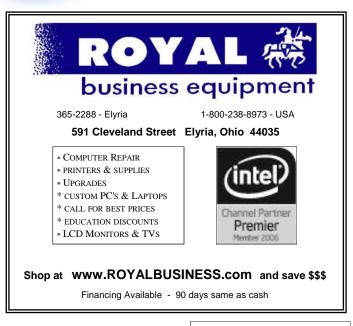

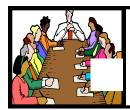

## Executive Board Meeting Minutes

#### **OCTOBER 7, 2014**

Attending were Sandee Ruth, Carole Doerr, Don Hall, Micky Knickman, Pam Rihel, Richard Barnett, and Denny Smith.

Dennis presented a list of prizes available for the software/ hardware raffle. The board chose 6 items for the 5 ticket drawing.

Sandee recommended we use the Ebook certificates from the Hi O Reilly Book Program for "Take Control of Dropbox" for officers.

With the tickets selling well for the printer raffle, we need to promote the tablet prize for the upcoming Christmas meeting.

Considerable time was spent discussing programs for the coming year.

Carole moved we instigate a 5 year membership for \$75 in an effort to reduce the yearly membership cost. The motion was seconded by Micky, motion passed.

Carole will book Lakeview Park for the 2015 summer picnic avoiding Father's Day.

Dennis moved, Carole seconded the meeting be adjourned. Motion passed.

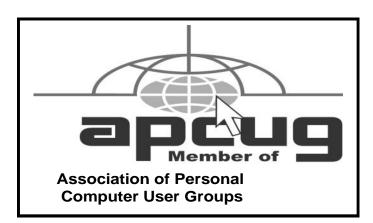

**Newsletter Editor:** Pam Rihel using Microsoft Publisher, Corel Paint Shop Pro X3, CreataCard 8.

This Month's contributors: Micky Knickman, Sandra Ruth, Pam Rihel, Carole Doerr, Don Hall, Dennis Smith, Leo Notenboom, Dick Eastman, Bill Sheff, Sandy Berger, Cal Esneault, Larry McJunkin, Larry Piper, Steve Costello, Scambusters, APCUG, Microsoft Office art online,

Newsletter is now Online at

lccug.com/newsletters or lccug.com

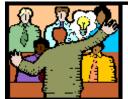

## General Meeting Minutes

#### **OCTOBER 14, 2014**

President Sandee Ruth called the meeting to order.

A motion to accept the minutes as they appeared in the October issue of the *INTERFACE* was made by Ellen Endrizal, seconded by Pam Rihel. Motion passed.

Sandee announced the board approved a change in membership fees to include a 5 year membership for \$75. The 5 year extension will be added to the time remaining on the current membership.

She mentioned next months program will be the Glenn Pubal program on the latest from Microsoft, originally scheduled for tonight.

Also mentioned was Chromecast sale available this week at Staples for under \$30.

Sandee gave an interesting and informative program on how to manage digital files. She focused primarily on photos but indicated the same tips apply to documents.

She guided us thru various cloud sites for storage and editing and how, with a smart phone app, she can automatically have smart phone photos available to her computer.

Don Hall won \$3 from the attendance raffle. Larry Wozniak won the rollover raffle and drew the joker for an additional \$45. Barb Itiallino won the software/hardware raffle and Richard Barnett won the laser printer.

Joe Harrold moved, John Dunn seconded the meeting be adjourned.

#### Computer Systems Unlimited, Inc.

We are a full service computer/peripheral sales and repair Company specializing in custom built Pc's, network design, software integration, and everything inbetween. We are located in the small college town of Oberlin, Ohio, and for four-

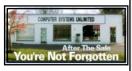

teen years have been providing unrivaled service to home users, small and large businesses all over Ohio as well as State and local government agencies. All of our systems and networks are tailored to meet the individual needs of our customers.

Onsite service and repair for all networks and systems, In house service and repair, Pick up and drop off, Printer repair and cleaning, Laptop repair, Software troubleshooting, Custom designed networks and pc's, MAC repair, Parts replacement & Expert advice and support and Data Recovery.

\* Computer Systems Unlimited is happy to offer a 5% discount on all computer systems ordered by LCCUG members.

\* Computer Systems Unlimited will also offer a free computer diagnostics check, (a \$25 value), for all LCCUG members.

Visit our web site at www.csuoberlin.com for more of what we can do. Store Hour Monday 9-5:30 - Thursday 9-5:30 - Friday 9-5 - Saturday 9-1

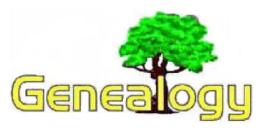

Pam Rihel prihel1947@gmail.com

Dick Eastman http://www.eogn.com.

## Kindle Unlimited: Obtain Unlimited Access to over 700,000 eBooks for only \$9.99 a Month

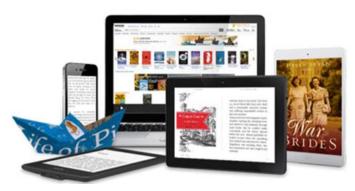

One of the best bargains I know is almost unknown. Amazon offers **Kindle Unlimited**, a service that allows you to read as much as you want, choosing from over 700,000 titles and even from thousands of audiobooks.

Not all Kindle books are available on Kindle Unlimited but I suspect most people will find plenty to keep them busy for a long, long time. You don't need to own a Kindle device to enjoy Kindle Unlimited. With the free Kindle reading apps for the iPad, iPod Touch, iPhone, Android phones and tablets, Windows, and Macintosh OS X, you can read ebook or listen to an audio book on any device with the free Kindle app installed. Of course, you can always read or listen to the books on your Kindle.

For many people, \$9.99 a month is probably cheaper than purchasing the gas required to visit your local library several times a month to check out "free" books.

The books are not saved for very long on your device. In effect, you are renting the books, not purchasing them. It works much like the short-term video rentals from Netflix only it is for books, not for movies.

Best of all, Amazon even offers a 30-day free trial to check it out for yourself before committing to a \$9.99 a month subscription. You can also cancel the subscription at any time as there is no minimum commitment.

Look for the Kindle Unlimited icon throughout the Kindle Store and click on the "Read for Free" button on Kindle book pages to start reading: kindleunlimited

Kindle Unlimited is currently available only to US customers but Amazon plans to expand this service to other countries.

You can learn more at http://goo.gl/r8PZyi.

Do you have comments, questions, or corrections to this article? If so, please post your words at the end of this article in the Standard Edition newsletter's web site where everyone can benefit from your words. You might also want to read comments posted by others there.

This article is from Eastman's Online Genealogy Newsletter and is copyright by Richard W. Eastman. It is re-published here with the permission of the author. Information about the newsletter is available at <a href="http://www.eogn.com">http://www.eogn.com</a>.

# Holiday/Christmas Party & White Elephant Sale

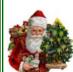

December is right around the corner and we are again getting ready for our annual Holiday Party.

Mark your calendar's for December 9, 2014 at the Amherst Church of the Nazarene, 210 Cooper Foster Park Rd.

Please bring a dish to share, canned goods for the church food pantry and items for the White Elephant sale.

We will be raffling off a 7" Android Tablet with a 1 GHz processor, 8 GB memory and dual cameras to one luck winner. Raffle tickets will be 12 tickets for \$5.00. All proceeds go to the Church to help them stock their food pantry. Be generous and help support this church.

Bring family and friends so we can fill up the hall with good people, good food and lots of fun.

Hope to see you all there. Spread the word.

#### (Continued from page 2) Presidents Column

Don't forgot to check here regularly. Feel free to leave a comment or question while you are there.

We want to thank those who have been bringing your used ink cartridges to us at the meetings. We are able to get credit for these at staples and add items to our raffle table!

Speaking of raffle items.... a quick reminder that we will have our usual "white elephant" raffle at the club Christmas party on December 9. Start putting aside any items that you might have to contribute so we will have a nice supply of things in our charity raffle.

Sandee Ruth President

## The Tip Corner June 2014

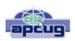

By Bill Sheff, Chair, Grants Committee & Co-Leader, Novice SIG Lehigh Valley Computer Group,

Pennsylvania June 2014 issue, The LVCG Journal www.lvcg.org nsheff@aol.com

#### **IE Script errors**

While opening a web page, did you ever get a note saying that there was an error while running the script? Ever wonder what that meant? IE's script errors occur when the web page maker's programming contains an error; an antivirus program or adware removal program detects spyware or adware, which causes the page to stop loading that component of the webpage; or a pop-up on a web page does not load because of the computer's security settings. The average computer user cannot fix these Internet script errors, but you can avert script errors by changing your Browser's settings. And it's not hard to do.

Double click on Internet Explorer and click on "Tools" and the "Internet Options" in the top left menu. Then click on the "Advanced" tab. Next, click the box next to "Disable Script Debugging" to turn it on. Finally, click the box next to "Display a notification about every script error" to turn it off, click the "OK" button in the bottom right of that menu and you are done. No more pesky script error panes.

If errors still persist it could be Adware or viruses causing the problem. Run your security protection software. Additionally make sure you are updating your Windows programs from Microsoft.

## Disk Imaging, File Based Backup, or Synchronization. Which one should I use?

All backups are not created equal! That said, let's explain the differences. The confusion arises because most of these pro-

grams overlap in function and usability. But any backup is better than none. That said; let's look at the three types.

#### **Disk Imaging**

Like the name says this type of backup prepares a true disk image or clone and is an exact copy of your hard drive or partition. It creates a bit by bit (or byte by byte) identical copy. Today's disk imaging programs can interpret the data being copied and remove or compress the empty blocks on a disk which leads to much smaller image files. Most of these programs create compressed image formats that can be read with a built-in Windows explorer type program making it possible to retrieve individual files.

Additionally, the program can create successive incremental or differential backups, which tends to reduce storage requirements. Some even offer the ability to exclude the large and non-essential pagefile.sys and hiberfil.sys from the image, and the ability to image a drive or partition while it is currently in use as well as backing up a disk even if it contains a foreign file system, an unknown operating system, or an encrypted partition. These programs are fast, easily restorable on other drives and do not require as much space as the original drive. They can also be put on a bootable drive when a drive crashes and you have to replace the drive.

#### File Based Data Backup

Many types of File based backup programs exist. This type of backup is what most people are familiar with. While these programs seem to just copy files from one location to another, they do a lot more than just simply copying files. File backup programs are designed to automate the process of duplicating files in multiple locations and on numerous types of storage media, locally or across networks or even to remote severs such as online storage (Cloud). They can add additional files to compressed volumes called archives and at the same time can apply encryption for added security. After performing a full backup of selected data, most backup programs can perform cumulative backups of new or changed files using different types of backup methodology. Some specialized file backup systems provide continuous (real-time) data protection (i.e., immediately backup up a file as soon as it is created), and others provide versioning systems that will make a new copy of a file each time it is changed. This allows the user to go back and retrieve a previous edition of the file.

File based backups are very flexible containing many functions and options. Some of this flexibility permits copying or moving certain files to specific locations (i.e. .jpgs to one specific drive or .docs to another locations not only on your system but to the cloud as well where they can be accessed by another computer. These programs also allow you to work with smaller sets of files and defrag files while saving.

#### File Synchronization

While not a true backup, in the sense of the word, the result is basically the same. Sync programs can replicate or mirror working files and or folders in two or more locations where both sets of files will still be put into service. I use synctoy to

(Continued on page 8)

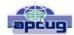

## 10 Tips for Online Shopping Safety

By Sandy Berger, CompuKISS www.compukiss.com sandy@compukiss.com

Amazingly, in today's topsy-turvy world, because of vulnerabilities in the processing of credit and debit cards used at retail stores and the hackers who are focusing on those vulnerabilities, right now shopping online can actually be safer than swiping your card at a local store. For safety sake, however, there are a few online shopping rules that you should follow.

- 1. The first of these is to always have a good antivirus program installed on your computer and to update your antivirus program and other software like the operating system whenever an update is available. When in doubt, don't click on links. This is especially true of email where phishing schemes are prevalent, but you should also be careful when you are surfing the Web or visiting social media websites.
- 2. Shop at trusted, established websites. Don't use any sites that you've never heard of. If you want to try a new website, check to see if any friends or acquaintances have used it successfully.
- 3. Pay only through secure sites. Typically the address in your browser will change from "http:" to "https:" during a secure connection.
- 4. Never email your credit card number, social security number, or personal information to anyone. No reputable seller will request it by email since email is not secure.
- 5. Do your banking and shopping from home where you are on your own secure network. Wi-Fi hotspots at local coffee shops and other establishments usually do not offer enough protection unless the user takes some added precautions, which can be cumbersome for the average user.
- 6. Create strong passwords consisting of numbers, letters, and symbols. Do not use words or names. Make the password for each banking and shopping site unique. Keep your passwords private.
- 7. Credit cards are generally the safest option for shopping online. When using a credit card, you have limited liability and the ability to have the credit card company intervene if something goes awry. Debit cards can also be a good choice as long as you have investigated their

liability limits, which may be higher than those of credit cards.

- 8. Keep a paper trail. Let's face it, none of us have perfect memories. Print and save records of your online transactions, including the name of the seller, product description, price, and date of purchase. Most reputable merchants allow you to print a receipt after the transaction is complete. You can use these printed receipts to compare to your bank and credit card statements.
- 9. Monitor your bank accounts and credit card purchases regularly. Report any discrepancies or unusual charges to your financial institution immediately.
- 10. Your social security number is the key to your identity. Be miserly about sharing it with anyone, especially online. No reputable merchant will ever ask for your social security number to make a purchase.

Credit card theft is pretty easy to get through. Usually you notify your financial institution and they issue you a new card. Identity theft is much more difficult to handle because a thief can open lines of credit in your name, buy a car, and obtain new credit cards. In order to steal your identity, the thieve needs personal information like social security number, address, phone number and financial information. So be careful when giving out any such information.

Many financial experts say that having your bills sent to you electronically and paying them electronically is safer than sending and receiving them by mail. They also recommend shredding paper documents with personal information. So whether you use a credit card at a physical store, you shop and pay bills online, or you pay bills by mail, the key word is "caution." Our mothers taught us to watch our wallets and keep the doors closed. Now we have a lot more convenience, and also a lot more to watch out for.

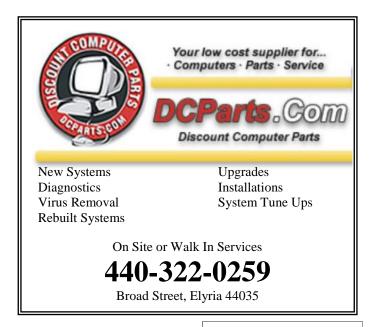

#### (Continued from page 6) Tip Corner

copy my document folder in one machine onto an external drive which I take with me to Florida so the same files are available to me on my two desktops as well as my laptop. Another way is to put folders onto cloud storage, such as Dropbox or Google cloud which can be accessed from any other computer. The basic difference between synchronization and backup is that backup copies files in one direction while synchronization copies files (or changes) in two directions. In backup you have a "source" and a "destination." In true synchronization you really have two sources. Files which are changed on any one of the computers will be reflected on the other.

Files that are renamed, moved or deleted in one location **may** be renamed, moved or deleted in the other, based upon the user's choice. This is called the ability to "propagate" renames or deletions. By use of a 'database' these programs can keep track of files and file operations differentiating between newly created files and old files that only exist in one location, because they have been deleted in the other.

Synchronization can replicate changes in both locations or only one way. Sync programs may provide some sort of data encryption to transmit. They don't provide compression and packing of files into archives like backup programs. There are some backup and sync programs that sometimes perform both file archiving and synchronization.

#### **Some Programs to Consider**

**EaseUS Todo Backup Free**: Simple-to-use, can back up system, photos, music, videos, documents, and applications. Can provide clone only or clone with incremental backups. Supports Windows 8, 7, Vista, XP in many languages.

**FBackupFree:** Simple interface guides you through the process of defining a backup job using a friendly wizard that asks you: Where do you want to store the backup (the destination). What do you want to backup (the sources)? How do you want to run the backup (using full backup that zips the files, or mirror backup that doesn't zip them)? When do you want to run the backup (you can schedule it to run automatically or run it manually)? Just Google 'backup' for many more programs.

#### **Backing Up Information**

Okay, we now know how. So let's look at where. The secret to good backing up is redundancy.

You can clone your hard drive onto an external hard drive, a partition on your hard drive, a CD (if you have a teeny hard drive) a USB external hard drive, a USB flash drive and a SSID (a solid state drive) and even a RAID system which are a few hard drives hooked together to copy data onto both. Remember what you want to copy. If you have all your program disks and the operating system disks perhaps all you need to copy is your document folder and your public folders. This greatly minimizes the space you need to copy as well as the time it takes to copy. Regardless of the medium two things should be considered. At some time some formats be-

come obsolete – remember Betamax? So you have to do more than just copy and forget. Additionally, there is an old saying "It's not if something crashes it's when. So Step one is to plan for redundancy. Today cloud storage offers a cheap – sometimes free alternative to your local physical storage. In case of a flood or some other calamity, having some of your important and unreplaceable files up in the cloud can be a god send.

OK, but let's look at some local methods. Today we have the ability to burn data onto CDs and DVDs, and in the near future Blu-ray disks will be available at a reasonable price. Something to look for in backing up to cd/DVD disks is how long they can last. Some people claim ten years for disks, but I have disks much older than that that still work, but better safe than sorry. For archiving data it is felt that you should use a gold DVD. These disks are rated for 15 years. There are programs that help you span large drives over many DVDs. Disks should be stored in a dry temperature controlled location. Sleeves for DVDs could help list the data on the DVDs but are not completely necessary.

Memory cards have much larger capacity than DVD's, some flash drives now contain 128 GB of storage. Keep them also in a temperature-controlled environment in their original plastic containers.

External hard drives come in USB2 and USB3 as well as SATA, firewire and other methods of hooking up to your computer. And I believe Bluetooth technology is gaining acceptance. Today 1, 2 and more TB drives are available, and prices continue to drop on a dollar per megabyte basis. Again, they should be stored in a temperature-controlled, dry environment. You should consider storing the drive in its original container.

SSID are sold state drives which theoretically will never wear out. Not true. Constant erasing and rewriting can shorten their life span. They will have a long life span, but as of now they are very expensive. I would suggest sticking to external drives.

But remember: ALL OF THESE OPTIONS CAN AND PROBABLY WILL FAIL. ALL OF THEM.

But don't panic. Redundancy is the answer. Have it on a DVD? Save another copy onto an external drive. Have it on one drive. Clone, copy or sync the data to another drive. I purchased a 120GB drive many years ago. Today you can get terabytes for that kind of money. Also keep the backups separate from each other. If they are both in a box in the basement that flash flood can ruin both. Finally, it is a good idea to periodically check your archived material to make sure that it's okay. If the data has become corrupted for whatever reason, no problem... you have the backup to make a new archive. The chances of your archived material and backup archive material both failing at the same time are slim to none.

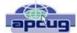

## ScamBusters.org

## Alert Of The Week

Don't be fooled by a supposed call from your power company saying your meter needs to be replaced with a special new set-up — and that you have to pay for it right now by credit card.

It's the latest variation of the phony power company scam in which victims are told they must settle an unpaid bill, only this one seems more convincing.

If your electric meter has to be replaced through no fault of your own, you won't have to pay — and even if you did, you'd get a bill after it was installed, not before.

### Not A Facebook Hack

On the subject of giving away access to your PC, a clever new Facebook scam aims to do just that by preying on your sense of curiosity and even mischief.

This time, victims receive a message that pretends to explain how they can easily hack their friends' Facebook accounts.

#### Here's the message:

<Begin message>

Hack any Facebook account following these steps:

- 1. Go to the victim's profile.
- 2. Click right click then inspect element then click the "Console" tab.
- 3. Paste the code into the box at the bottom and press enter the code is in the website.

Good luck Don't hurt anybody <end message>

Again, the poor grammar and punctuation are a giveaway that this is not right. Plus, common sense would tell you it's not that easy to hack someone's Facebook account.

Victims who do this would actually be hacking their own account for the scammers!

They will then use this account as a platform to send the same message to everyone on the victim's Friends list.

Facebook has issued a warning, telling users not to paste code into their browsers in this way. Enough said.

Copyright Audri and Jim Lanford. All rights reserved. Reprinted with permission. Subscribe free to Internet ScamBusters at http//www.scambusters.org

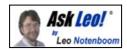

## Bandwidth:

Bandwidth, when used in computing, is simply the speed or the rate at which digital data can be transferred, typically measured in bits-per-second (bps - all lower case). Thus a gigabit Ethernet connection might be said to have a maximum bandwidth of 1 gigabit per second, or 1 gbps.

Bandwidth is also colloquially used to refer to an individuals capacity for information consumption. "I don't have the bandwidth for that" might be the response of someone who's been asked to do too many things at once, or who is simply flooded with more information than they can process.

Technically the term is a misnomer, since there's no real "width" associated with computer bit speeds or information consumption. The term originates in radio where a transmission said to be at a particular frequency actually spreads into frequencies immediately nearby as well. The frequency and the "width" of that spread defines the "band" that the transmission occupies.

The usages are related since in both cases higher or larger bandwidth implies a higher or larger capacity to carry information.

#### Ham:

Ham, in the context of computing, is simply a colloquial term for email that is legitimate email - in other words not spam. Many spam filters, either internally, in documentation or occasionally in user interfaces, actually use the term as a shorthand for "legitimate email".

## **Interesting Websites**

Cleveland Cavaliers tickets

http://www.stubhub.com/cleveland-cavaliers-tickets/

Lorain County Fair information loraincountyfair.com/

Lorain County Commissioners www.loraincounty.us/commissioners.aspx

**Knitting Patterns** 

Arm Knit Cowl - Patterns | Yarnspirations

## **NEED HELP?**—

## Here's Who to Contact:

#### **Neil Higgins**

440-967-9061 - higgins.neil@gmail.com Evenings 6 p.m. -10 p.m. + Weekends Hardware, Linux & Windows Operating Systems, Tweaking your system

#### Micky Knickman

440-967-3118 - micky@knickman.com Evenings 5 p.m. - 7 p.m. + Weekends General Software Configuration, Hardware Installation.

Basic to Advanced Windows

#### Lou Koch

#### Ikkoch@centurytel.net

Microsoft Office: Excel, Word, PowerPoint, Publisher, Access, & Outlook, Basic to Advanced Windows

#### **Richard Barnett**

440-365-9442 - Richard216@aol.com **Evenings & Weekends** General Software Configuration, Hardware Installation, Basic to Advanced Windows & Web Page Design

#### Sandee Ruth

440-984-2692 - sandee29@gmail.com Basic Word Processing, Windows, & Web Design Advanced Internet

#### Pam Casper Rihel

440-277-6076 6:00 p.m. to 10:00 pm Monday thru Thursday Genealogy help prihel1947@gmail.com

If any of our members are interested in helping other users with what programs you are adept at, please contact any of our officers with you name, what program or programs you would be willing to give help with, you email address and or phone number and when you would like to have them call you.

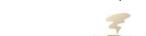

## LCCUG ONGOING WORKSHOP

ALL ARE FREE AND OPEN TO THE PUBLIC

### Problem Solving Workshop

Date: Tuesday - November 18, 2104

Time: 5:30 - 8 pm Instructor: Micky Knickman

Place: Amherst Church of the Nazarene 210 Cooper Foster Park Rd.,44001

Learn how to repair or update your computer by changing hard drives, memory, CD ROMs, etc.

Members are encouraged to bring their computers anytime before 7:30 pm for assistance from Micky, Neil or other knowledgeable members.

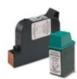

### **Computer Club News**

### Don't Forget to Bring in Your **Used Ink Cartridges**

#### LCCUG is collecting empty ink cartridges.

Our Club is recycling used ink cartridges and using the rewards we earn to buy more prizes for the club raffle.

If you have empty ink cartridges laying around, please bring them to our meetings and any officer will gladly take them off your hands.

Recycle & Help Our Club, Too!

### **MEMBERSHIP WITH** LCCUG:

Yearly dues are \$25.00. For more information contact:

> Dennis Smith Director of Membership, membership@lccug.com.

Directions to Meetings: A map and directions to our meetings can be found on our Members' web page:

www.lccug.com/members. Just click on the link "Meeting Locations & Directions"

Thanks

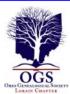

## The Lorain County Chapter of OGS

is having it's next meetings on :

**November 10** - "The Lincoln Assassination, founder of the Loyal Legion, and the Lincoln Funeral" presented by Gordon Bury Past Commander-In- Chief of the Military Order of the Loyal Legion of the United States.

This presentation will discuss the April 14/15 1865 assassination of President Lincoln, formation of the Loyal Legion, and the State Funeral of Mr. Lincoln. Mr. Bury will explore the events surrounding the evening at Ford's Theater, the Military's reaction to the shooting of the President and the turmoil through the night with the passing of the President in the morning, the Military Officers gathering and Col. Loomis meeting with Mary Todd Lincoln regarding the family's wishes for funeral arrangements. The formation of the Loyal Legion and their part in the funeral of President Lincoln. The first formal meeting of the Loyal Legion at Constitution Hall in Philadelphia following the funeral observances. Conclusion detailing the 150th Civil War four month long observances, programs, and ceremonies from 2 Feb through 30 May 2015.

**December 8 - "Show & Tell"** Please bring your special item of Genealogy to talk about and share a story.

Tables will be put up for you to display your item. Please bring a finger food, desserts to share with our members and guests.

#### **LOCATION**

North Ridgeville Library, 35700 Bainbridge Rd. North Ridgeville, Oh*io*. Meetings are free and open to the public. Social time is at 6:30 PM and the program begins at 7:00 PM.

Jean Copeland: jecopeland1975@gmail.com. or Pete Hritsko: hritsko@centurytel.net

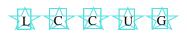

## LCCUG Members Page

Don't forget to check the Members' page for up-to-date information about programs & events:

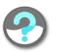

http://www.lccug.com/members

### **Officers Elections**

The election of officers will take place at our Holiday Party on December 9, 2014. The present officers are:

President: Sandra Ruth Vice President: Vacant Secretary: Don Hall

Treasurer: Micky Knickman
Newsletter Editor: Pam Rihel
Webpage Editor: Richard Barnett
Director of Membership: Dennis Smith

Statutory Agent: Sandra Ruth

Director of Advertising: Richard Barnett Director of Public Relations: Vacant

We would love to have some members come forward and volunteer for one of these positions. Our Vice President Carole Doerr, had to resign due to health problems and Carole was also Director of Public Relations. I am sure that those officers that are currently holding two positions would like to have someone else volunteer to give them the break that they deserve.

These offices do not require a lot of your time and are fairly easy to learn. There will be plenty of help from the elected officers. We are all willing to help a volunteer learn the ropes.

We hold our board meetings on the first Tuesday of the month, unless it falls on a holiday, then we either forgo the meeting or reschedule it. Most of our meetings are held at Micky Knickman's house and we all take turns bringing the food for that evening. These meetings are casual and fun.

We need fresh ideas for making this club grow and you can help with that by giving us suggestions for different programs, maybe something we board members haven't thought of.

Please think about running for an office, just talk to one of the officers to find out what the job would entail and the nice thing is that you get your membership paid for, just for being an officer.

Hope we hear from some of our members about filling the board vacancies.

Thank you.

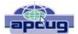

## Open Source Lab Software Management for Mint

By Cal Esneault, former President of CCCC and leader of many Open Source Workshops & SIGs, Cajun Clickers Computer Club, LA April 2014 issue, Cajun Clickers Computer News

www.clickers.org ccnewsletter@cox.net

For convenience, most Linux distributions pre-compile source versions of programs into binary form so they will run immediately on your PC. The compiled results are available in the distribution's "repository" location. They will typically provide a software manager program with appropriate links to the repository. On my Linux Mint 16 installation, this program is simply called "Software Manager." A section of the start-up page of this program is shown below.

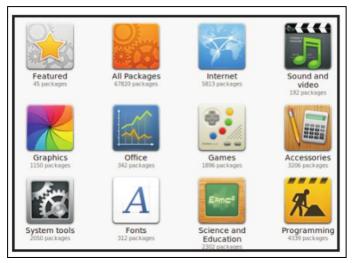

You can choose to view all available items or just those installed on your system (default is "all"). A simple graphical interface lets you select from a variety of categories to reduce the clutter from viewing all the thousands of available applications. Below is the result after selecting the "Featured" category.

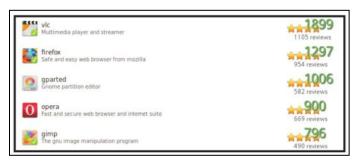

A green "check" denotes which items are already installed on the computer. This category ranks applications by popularity. In any category, you can also search for specific text. After choosing the "gparted" program, the following screen appeared.

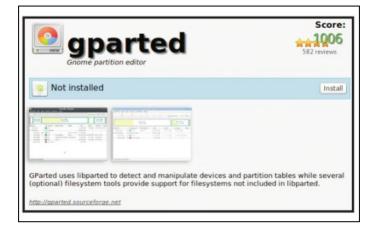

Screenshots of the application and a brief functional summary are given. Also, any user review comments will follow (not shown). To get the program, simply click on the "Install" button and it will be downloaded and installed. Any other required associated programs (call "dependencies") will also be installed.

An alternative package manager called "Synaptic" is also included (see below). Its layout is a little more complex, but it is used by many other distro's (for example, PCLinuxOS). Note below that the name "calligra" gets the complete office suite, but the other sub-programs are also listed and there is no obvious differentiation marking the main program without clicking on each item and reading the detailed text.

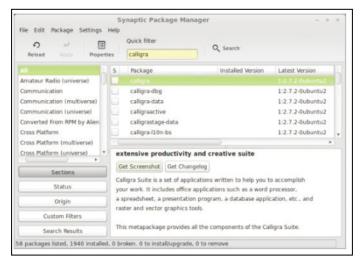

My personal preference in Linux Mint is to use the simpler "Software Manager" approach. I appreciate its user-friendly organization and the absence of commercial packages that are not cost-free. Check out Linux Mint at www.linuxmint.com to see more details.

November 2014 | Interface

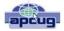

## How Safe Are Wi-Fi Hotspots?

By Larry McJunkin The Retired Geek Technical Tips for the Non-Technical "Over 50" Crowd

http://retiredgeek.net/

http://retiredgeek.net/contact-me/

Many of us travel a lot, whether in business or just to visit our families and friends. We use our computers, smartphones and tablets in hotels, restaurants, and other places, but are these Wi-Fi "Hot Spots safe?

We all assume it's safe to connect to the Wi-Fi network at our local Starbucks, airport, waiting area where we have our cars serviced, hospital, or even at a relative's home. But it is a really bad idea...a very bad idea! There are many reasons you wouldn't want to do this. Let's look at the various types of Wi-Fi network.

#### **Ad-hoc Networks & Access Point Networks**

Basically, there are two types of Wi-Fi networks accessible by your computer: ad-hoc networks and traditional access point networks. Ad-hoc networks are getting a little outdated, but they still exist. They connect devices directly to each other, while access point networks connect devices to a central router. For example, you could connect two laptops or your laptop and your phone together without the need for a router or any other networking hardware. This would create an ad-hoc network. This is different from a traditional access point network where each device connects to a router, like you most likely have in your house.

#### **Unsecured Network**

A network is deemed unsecured just by virtue of the fact there is no password required to access it. If you're able to click on a network in your smartphone or tablet and connect to it without a password, you are connecting to an unsecured network, and that makes the device you're using susceptible to hacking...plain and simple.

So, that "free public Wi-Fi" network you encounter at the airport is nothing more than an ad-hoc network that was probably started long ago as a service to travelers, but still persists to this day. Basically, when you connect to this type of network, you are most likely connecting to another computer. And when you connect to that other computer, your computer "could" also be set up to broadcast the "free public Wi-Fi" network to other devices around you, essentially allowing access to all your private data to anyone within range. This is not good!

#### Why You Shouldn't Connect to Unsecured Networks

Let's say you're sitting in a coffee shop and decide you

want to check your email to kill some time. You scan the available networks and find one that's open and doesn't require a password. You connect and start surfing. Coffee and free Wi-Fi, how good does it get...right? Wrong! A hacker who is also fond of coffee shops and could be located within range of the router you connected to. He's waiting for someone just like you to connect to the network so he can start a middleman attack. Within a few minutes, he could easily gain access to all your passwords, including bank accounts, email, and anything else he wants. You may not think this is possible... but with today's software and technology, it is!

#### How to Stop Wi-Fi Crime

So how can you help prevent all this from happening? For starters, you can use \*only\* a secured network that encrypts all of your data. This will ensure your data is safe and scrambled as it travels between you and its destination". Now, if a hacker were to intercept your message, they would see nothing but a bunch of scrambled garbage. Of course, no security measure is 100% safe, but at least good encryption will help a lot.

Tips for connecting to unfamiliar wireless networks...if you must do so:

- 1. Save the really important tasks, such as online banking and other finances, for home.
- 2. Try not to connect to any "public" or "unsecured" networks. If you absolutely need access to the internet, pay a few bucks for the secure option...
- 3. When on a Wi-Fi network, look for websites that begin with "https" in the address bar, then try to use only these secure sites.
- 4. If you really want maximum security, use a VPN.

Lastly, tell all your friends and family to follow these Wi-Fi safety tips. You just may save someone from a major financial or identity theft disaster.

#### LIFE BEFORE THE COMPUTER

- · Memory was something that you lost with age
- · An application was for employment
- · A program was a TV show
- · A cursor used profanity
  - · A keyboard was a piano!
  - · A web was a spider's home
  - · A virus was the flu!
  - · A CD was a bank account

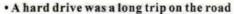

- · A mouse pad was where a mouse lived
- And if you had a 3 1/2 inch floppy
   ... you just hoped nobody found out!

### ScamBusters.org

## Which Card is Safest — Debit or Credit?

By Keith

Choosing between debit or credit cards when security counts: Internet Scambusters #614

It's not just the way you finally pay for your purchases that makes debit or credit cards different. They also differ in terms of the way you're protected against fraud.

In this week's issue, we explain the security pros and cons of the two different payment card systems, and look at the option of using a one-off "virtual" card number online.

We're also alerting you to a resurgence of an old favorite scammers' trick — spoofing caller ID.

Which card is safest to use — debit or credit — in a world where personal financial information seems less secure than ever?

Barely a week seems to pass without news of a hack attack on retailers and other companies that access the records of customers, including card details.

And then there are the everyday risks of card number theft we all face, from stolen wallets through skimming devices to spyware-infested PCs.

The basic fact is that when it comes to the risk of card details being stolen, both debit and credit varieties are equally vulnerable.

Whichever type of card you choose to mainly use for purchases is logically the one that's the most likely to be compromised.

If crooks can get their hands on either of them, they'll steal the information and use it or sell it.

But it's what happens after the theft that can make a difference.

Here are 9 things you should know about them:

- 1. In law, a customer is usually only liable for the first \$50 of fraudulent use of their stolen credit card number.
- 2. In practice, most credit card issuers and banks waive this liability and victims end up not having to cover any of the fraudulent use.
- 3. To get the same \$50 protection with a debit card, the loss or theft must be reported within two days. Again, some banks may waive this \$50 too but fewer than with credit cards.
- 4. After two days, debit card users may be liable for up to \$500 of fraudulent use within the first 60 days.
- 5. If a debit card theft or fraudulent use is reported later than 60 or sometimes 90 days, the liability faced by the customer can be open-ended.
- 6. With a credit card, any fraudulent payments are usually credited back into the victim's account within a few hours of notification, meaning most victims don't have to cover the misuse because the refund usually happens before the bill payment falls due.
- 7. With a debit card, it can take two weeks or even longer for a bank to investigate fraudulent use and re-credit the cash, during which time the sums involved may be missing from the victim's account perhaps even forcing them into an overdraft situation.
- 8. Debit cards are normally linked directly to the victim's bank account. If the thief also has access to the card's PIN number, he or she will be able to entirely drain the account almost immediately.
- Many credit card issuers will send you a daily account alert if you order one so you can spot discrepancies. This can be more difficult or not even available for bankaccount-linked debit cards.

So on financial risk and liability, a credit card is a better bet. Plus, credit cards often offer damage or theft insurance on items purchased with the card and they tend to offer better dispute rights with merchants.

If you must use a debit card, the two-day reporting deadline for fraud and the risk of your account becoming

(Continued on page 15)

#### (Continued from page 14) Which Card is Safest...

overdrawn through fraudulent cash withdrawal underline the importance of frequently checking your bank and card accounts.

A word of warning though: Don't forget that credit cards do call for a higher level of self-discipline than debit cards.

With debit cards, your spending is generally limited to how much cash you have in your account. With credit cards you can spend money you don't have — and that can land you in trouble.

Credit cards may protect you better against theft but it's up to you to protect yourself from spending unwisely with them!

#### Are Virtual Cards a Solution?

One of the ways to protect yourself against card number theft when shopping online is to use a virtual or temporary card number.

These are one-off credit card numbers provided by some issuing banks for individual or recurring transactions.

Interestingly, the number of financial institutions offering this service appears to be declining, though we can't say why.

American Express stopped their service years ago and, this year, Discover quit offering them. Among institutions still offering the service (at the time of writing) are Bank of American and Citibank — though there may be others.

It's also possible to find software products that offer what they call "masked credit card numbers."

In this case, you provide the software company with your card number and, when you make online purchases, the company actually makes the payment itself on your behalf, using a virtual card number, and then they charge your card, keeping the number to themselves.

You can use the number for more than one transaction if you wish, setting a limit for the total amount to be charged.

These software firms may make an additional charge for this service.

If you use one of these services, however, it's important find out three things:

- 1. Will they let you stipulate a limit for the transaction?
- 2. Could a crooked merchant alter the charge allocated to that number?
- 3. If the number is used fraudulently in this way, are you still protected by the \$50 limit discussed above?

Find the answers to these questions from the providers before deciding whether to use this service.

An alternative is to use online payment services like PayPal (there are several others too).

They also hold your card number — debit or credit — so the merchant you buy from never sees it, nor has it on their system, meaning it won't be compromised if the merchant's system is hacked. However, PayPal can also have disadvantages, so check your options carefully.

Of course, there is always the possibility that the payment or masked card service could be hacked, although they usually employ the highest levels of security.

Spyware on your PC may also hijack your PayPal account details and drain your account that way.

Let's face it; cash and checks are on the way out. Cards and, in the near-future, cellphones and virtual currencies, will be the payment method most us will be using.

Our security will be in the hands of others but, whether you're using a debit or credit card, best-practice security still begins with you.

## **Merging Photos**

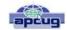

By Larry Piper, President, Midland Computer Club, MI April 2014 issue, Bits and Bytes Newsletter mcc.apcug.org

webbyte@yahoo.com

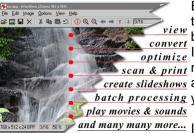

Ever see a row of photos at the top of a Facebook or website page?

| "I bet it crossed your mind that this would be a good idea for one of batch processing your own projects."

and many many more... I'll bet your next thought was that it would take a

powerful photo editing tool, most likely Photoshop, to accomplish this horizontal photo montage'. Sure enough, when you did some cursory checking, words like 'layers' and 'flattening' began to appear. Or maybe you found how-to ideas for creating a photo collage', which is NOT what you had in mind.

I too went down this same road. I also discovered that the most recommended solution is to use Paint, a free program that comes with Windows. I found the Paint solution not very intuitive and a little time consuming to use. Then I discovered another solution that had been right in front of me for a number of years. It is also a free program, IrfanView. This little utility has been around since the days of Windows 95. It will open virtually every graphic file type—as well as most sound and video file types. I use it as a fast image resizer. But right there in the opening screen under the Image drop-down menu is the choice Create Panoramic Image. Perfect!

IrfanView gives you the choice of horizontal or vertical merging of photos. You add the photos you want, rearrange their order and then hit the Create key. Save the resulting photo-merge, give it a name and you are good to go. You could even resize the final image if it is too big or too small for your application.

So what about merging photos of different pixel size or resolution. No problem. I ran a few tests where the height dimensions were five times different. IrfanView makes the horizontal photo montage' a constant height. The same thing occurred when merging photos of very different resolution. Again, the merged photos were a nearly constant total pixel size. The overall picture quality has been reduced substantially, but who cares when it is being viewed over the Internet.

IrfanView is the product of Irfan Skiljan, who lists himself as graduate of Vienna University. Be sure to get the latest version which is 4.37 as of this writing.

## **Interesting Internet Finds**

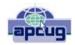

Steve Costello, Boca Raton Computer Society editor@brcs.org http://ctublog.sefcug.com/

In the course of going through the more than 300 RSS feeds, I often run across things that I think might be of interest to other user group members.

The following are some items I found interesting during the month of August 2014.

What is Google+?

http://geeksontour.tv/2014/07/what-is-google/

Chris explains what Google+ is, and why they use it.

The 5 Best Apps for Your Stylus-Sporting Android Tablet http://www.greenbot.com/article/2459936/the-5-best-apps-for-your-stylus-sporting-android-tablet.html

If you have an Android tablet that supports using a stylus, you should have some apps to make the most use of it. Greenbot lists five of what they call the best apps in this post. I currently use one of them, and am going to try two more of the ones shown.

Why Are Most Programs Still 32-bit on a 64-bit Version of Windows?

http://www.howtogeek.com/194119/why-are-most-programs-still-32-bit-on-a-64-bit-version-of-windows/

Do you have a 64 bit version of Windows? Do you wonder why most of your programs are still 32 bit? HowToGeek has some answers for you in this post.

Going Paperless: Add Reminders to Scanned Documents for Quick Action Items

http://www.jamierubin.net/2014/08/19/going-paperless-add-reminders-to-scanned-documents-for-quick-action-items/

For the Evernote users out there, Jamie Rubin explains how and why to add reminders to your scanned documents for quick action items.

How to Disable Autoplay For Facebook Videos http://www.cnet.com/how-to/how-to-disable-autoplay-for-facebook-videos/

I find it annoying to have videos autoplay in Facebook, and it just uses up data. Following the directions in this tip I have disabled the autoplay for my desktop and Android, it has iPhone instructions too.

How to Create Your Own Personalized Domain Email Address

http://www.online-tech-tips.com/computer-tips/how-to-create-your-own-personalized-domain-email-address-for-free/